# **Муниципальное автономное общеобразовательное учреждение «Средняя общеобразовательная школа №3»**

Принята на заседании

методического(педагогического) совета

МАОУ «СОШ №3»

Протокол  $N_2$  от  $2023r$ .

Утверждаю Директор МАОУ «СОЩ № 3» **« Б. В. Шингарова**  $\mathscr{D} \mathscr{G}$  $-2023r$ . Приказ №  $\Omega$ 6011519 7026600731376 Подписано цифровой подписью: Шингарова

Татьяна Викторовна DN: cn=Шингарова Татьяна Викторовна, o=МАОУ "СОШ № 3", ou=Директор, email=school3vp@mail.ru, c=RU<br>Дата: 2023.12.15 14:12:39 +05'00'

**Дополнительная общеобразовательная общеразвивающая программа**

# **технической направленности**

# **«Компьютерная графика. Gimp»**

Возраст обучающихся: 9-11 лет Срок реализации: <sup>1</sup> год

> Автор-составитель: Гордеева М.М. педагог дополнительного образования

# **Содержание**

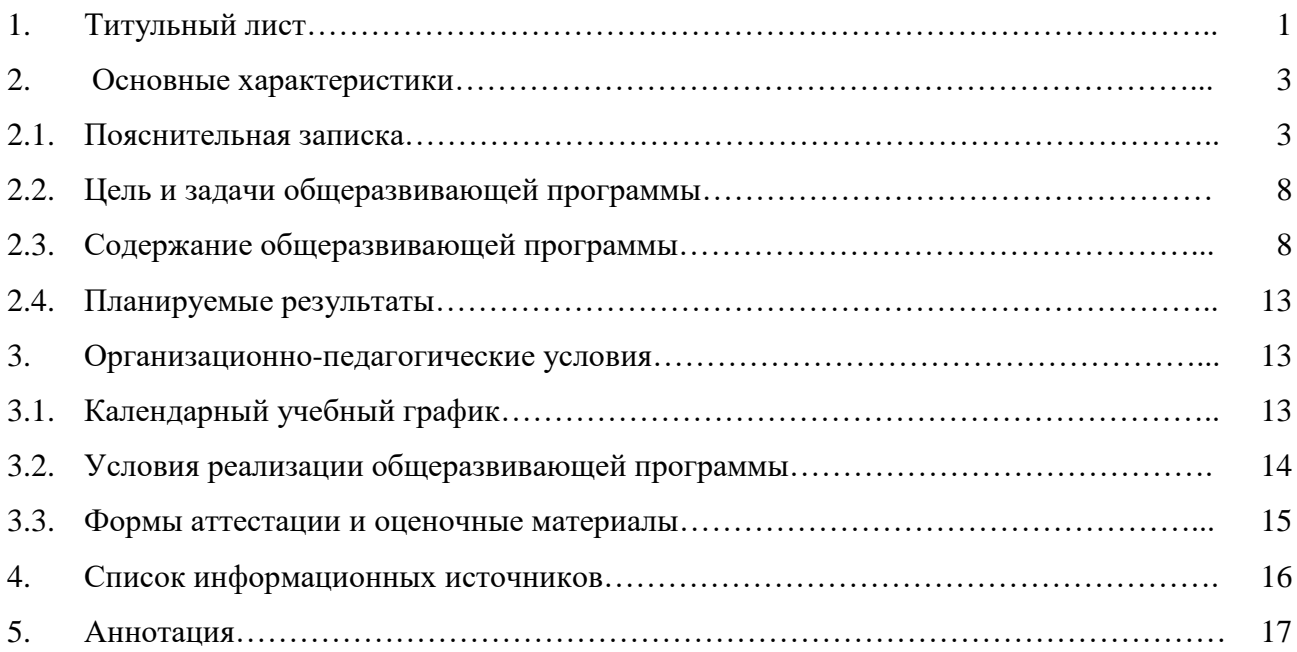

#### **2. Основные характеристики**

#### **2.1. Пояснительная записка**

#### **Направленность программы –** техническая.

Программа «Компьютерная графика. Gimp/Ad.Photoshop» ориентирована на формирование технических навыков в создании современных цифровых изображений (фотографий, рисунков, композиций) с учетом художественных законов: композиции, света и цвета. А также на развитие познавательной активности исследовательских, прикладных, творческих способностей обучающихся.

Характерные особенности программы: активно-деятельный способ обучения; индивидуальный подход; вариативность процесса обучения; включение в процесс обучения не только рациональной, но и эмоциональной сферы.

#### **Актуальность программы.**

Настоящая дополнительная общеобразовательная общеразвивающая программа разработана с учетом нормативно-правовых оснований:

1 .Федеральный Закон от 29.12.2012 г. № 273-ФЗ «Об образовании в Российской Федерации».

2. Концепцией развития дополнительного образования детей до 2030 года, утвержденной распоряжением Правительства Российской Федерации от 31.03. 2022 №678-р.

3. Приказ Министерства просвещения Российской Федерации от 27.07.2022 г. № 629 «Об утверждении Порядка организации и осуществления образовательной деятельности по дополнительным общеобразовательным программам».

4. Методическими рекомендациями по проектированию дополнительных общеразвивающих программ (включая разноуровневые программы), направленным письмом Министерства образования и науки Российской Федерации от 18.11. 2015 №09-3242.

5.Методическими рекомендациями по организации независимой оценки качества дополнительного образования детей, направленными письмом Министерства образования и науки Российской Федерации от 28.04.2017 № ВК-1232/09.

6. Постановление Главного государственного санитарного врача РФ от 28 сентября 2020 г. № 28 «Об утверждении санитарных правил СП 2.4.3648-20 «Санитарноэпидемиологические требования к организациям воспитания и обучения, отдыха и оздоровления детей и молодежи».

7. СанПиН 1.2.3685-21 «Гигиенические нормативы и требования к обеспечению безопасности и (или) безвредности для человека факторов среды обитания».

8. Устава и локальных актов муниципального автономного образовательного учреждения «Средняя общеобразовательная школа №3».

В современном мире возникла необходимость укрепления связей ребёнка с новыми информационными технологиями, подачей информации, фотоискусством, цифровым рисунком.Программа способствует развитию технических навыков; развитию продуктивного творческого мышления, фантазии и воображения; развитию абстрактного представления последовательных действий; поддержанию интереса и желания к дальнейшему освоению компьютера, графического планшета, телефона как инструментов творчества; общему развитию ребенка и воспитанию творческой личности. Побуждает интерес к творческим профессиям (дизайнер, фото-редактор, художник цифровой графики, фотограф и другие). Практические работы в графических редакторах вызывают постоянный интерес у учащихся, повышают мотивацию к овладению компьютерной грамотностью и в целом к обучению.

Большое количество цифровых изображений порождает потребность в их обработке, восстановлении, создании на их основе новых изображений, фотомонтажей, коллажей и так далее. Изучение графических растровых редакторов позволяет учащимся раскрыть в себе сразу несколько талантов (технической и творческой направленностей). Образовательная программа «Компьютерная графика. Gimp/Ad.Photoshop» дает возможность в будущем более быстрого освоения учащимися наиболее сложных систем технического конструирования, AutoCad (автомобили, летательные аппараты, морские суда, военные корабли), PCad (набор программ для конструирования сложных электронных систем), ArchiCad etc (конструкции зданий, целых городов).

Осваивая многие функции программы GIMP (аналога программы Adobe Photoshop) у обучающихся развиваются личностные качества, такие как: целеустремленность, трудолюбие и ответственность. Происходит творческое переосмысление действительности, формируется произвольное внимание, творческое динамичное воображение, абстрактное и логическое мышление, расширяется объем памяти.

GIMP достойный общедоступный аналог мирового гиганта Adobe Photoshop – это удивительная многоцелевая программа, лидер в индустрии графики и дизайна. Благодаря изучению программы Gimp (и сравнительного анализа с Ad.Ps.) учащиеся знакомятся с безграничными возможностями редактора. Эти компьютерные программы содержат сотни инструментов, тысячи функций, миллионы эффектов и безграничные возможности для творчества. И поэтому даже самые продвинутые гуру не знают все о редакторе. Программа имеет колоссальные возможности. Обучающиеся смогут использовать редактор, чтобы создавать поздравительные открытки, коллажи, обложки, шаблоны для веб-страниц, ретушировать фотографии и многое, многое другое.

Данный вид опыта позволит ребенку видеть мир через многогранную призму образов, а разные виды творчества научат принимать в ярких красках окружающую действительность. Командная работа поможет детям в развитии коммуникабельности, доверия и целеустремленности.

#### **Отличительные особенности программы, новизна**

При разработке программы были рассмотрены несколько программ обучения

графическим редакторам, в основном программы рассматривают знакомство с панелью инструментов и рассчитаны на курс от 16 до 38 часов. *Отличительными особенностями нашего курса являются следующие моменты:* срок освоения программы 108 часов; применение графического планшета (позволяет максимально детально прорабатывать задуманное) при работе в редакторе; возраст обучающихся 9-11 лет (3-4 класс). Возраст, который является самым важным для развития эстетического восприятия, творчества и формирования нравственных отношений к жизни. Высокая потребность в признании своей личности взрослыми, стремление получения от них оценки своих возможностей. Изучение данной программы дает детям возможность реализовать возрастные особенности, так как графические редакторы – это некий профессиональный уровень владения компьютером и возможностями обработки графики. Учебный план построен модулями по изучению инструментов и функции, что дает возможность менять их порядок в зависимости от интересов детей, от их возможностей восприятия информации. Каждая тема содержит ряд упражнений для отработки полученных знаний, а завершается модуль творческой работой (например, открытка, коллаж, рисунок, персонаж и т.д.). Завершается курс выполнением длительной творческой работы.

 Изучение программы «Компьютерная графика. Gimp/Ad.Photoshop» заключается в комплексном подходе к изучению цифровых технологий, что позволяет приобщить детей к художественной обработке изображения, привить художественный вкус, оказать благоприятное воздействие на формирование нравственных качеств и развитие эстетических чувств. Умение работать в графическом редакторе повышает возможности творческих навыков обучающихся, развивает концентрацию внимания, фантазию и ответственность за выбор верных решений.

Программа нацелена на оптимальное развитие каждого ребёнка, его способностей, интересов склонностей, учитывает личный опыт обучающегося. Все задания соответствуют по сложности возрастному уровню детей. Это гарантирует успех каждого ребенка и, как следствие воспитывает уверенность в себе. В процессе обучения возможно проведение корректировки сложности заданий и внесение изменений в программу, исходяиз опыта детей и степени усвоения ими учебного материала.

**Адресат программы.** Программа рассчитана на обучение всех желающих детей с 9 до 11 лет (3-4 класс).

### *Возрастные особенности обучающихся*

Предподростковый период 9–11 лет. Накопление ребёнком физических и духовных сил. Стремление утвердить себя (как результат приобретённого опыта социальных отношений). Приоритетная ценность – нравственное отношение к себе: доброта, забота, внимание. Возраст, который является самым важным для развития эстетического восприятия, творчества и формирования нравственных отношений к жизни. Благоприятный возраст для развития способностей к рефлексии.

Высокая потребность в признании своей личности взрослыми, стремление к получению от них оценки своих возможностей.

Благодаря потребностям, ценностям возраста это благоприятный период для изучения сложной, серьезной, «взрослой» программы. Планируемый курс поможет детям реализовать возрастную потребность в признании своей личности взрослыми. Презентация результатов деятельности детей планируется через демонстрацию работ (on-line выставки, участия во всероссийских конкурсах, работы отображаются на образовательных порталах).

Детский предподростковый возраст особенно благоприятен для начала серьезной и постоянной работы по введению ребенка в мир технического и мобильного творчества. Основными критериями для этого являются: качественно новый уровень поведения рефлексия, анализ, внутренний план действий, развитие нового познавательного отношения к действительности, ориентация на признание себя взрослыми.

На курс принимаются дети 9-11 лет (примерно, учащиеся 4 классов). Степень подготовки детей – начальные знания компьютера (включить, выключить, открыть программу, умение печатать). Приглашаются дети заинтересованные рисованием, а именно цифровым рисунком, живописью, дети, желающие научиться создавать творческие композиции при помощи компьютера (плакаты, коллажи, метрики, открытки, афиши, различных персонажей, пейзажи, натюрморты и осуществлять легкую цветокоррекцию изображения, ретушь).

В связи с использованием компьютерной техники и специфики программы осуществляется набор детей в группы по 4-10 человек.

#### **Режим занятий:**

Продолжительность одного академического часа – 40 минут

Перерыв между занятиями – 10 минут

Общее количество часов в неделю – 3

Занятия проводятся 2 раза в неделю по 1,5 учебных часа. В соответствии с нормами СанПиН продолжительность одного учебного часа для школьников составляет 40 минут.

#### **Объем общеразвивающей программы.**

Объем программы – 108 часов.

Программа рассчитана на 1 год обучения.

#### **Особенности реализации программы**

Формы реализации образовательной программы: программа, построенная на **модульном** принципе представления содержания и построения учебных планов, включающие в себя относительно самостоятельные дидактические единицы – модули, позволяющие увеличить гибкость, вариативность, формирующие определенную компетенцию или группу компетенций в ходе освоения.

#### *Уровневость общеразвивающей программы*

Данная программа предусматривает «Стартовый уровень» (предполагает разные по сложности задания, все зависит от запроса и возможностей ребенка) - получение начальных навыков работы с редактором при помощи графического планшета, позволяющих максимально детально прорабатывать задуманное. Изучение технических аспектов программы; предусматривает различные виды художественной и технической деятельности совместно с реализацией стартовых основ. Современная образовательная среда помогает детям осознать, что занятия цифровым творчеством – это не только радость, но и труд, требующий настойчивости, усидчивости, готовности постоянного расширения знаний и совершенствования умений.

Программа «Компьютерная графика. Gimp», предусматривает подготовку творческого портфолио (творческие работы, дипломы участников конкурсов), может быть полезно, при последующем выборе профессии, связанной с применением цифрового искусства.

**Виды занятий** – теоретические, практические.

**Форма обучения** – фронтальная и индивидуальная.

**Перечень видов занятий** – лекция, мастер-класс, практическое занятие.

 **Перечень форм подведения итогов реализации дополнительной общеразвивающей программы**: текущий контроль – педагогическое наблюдение, устный опрос; итоговый контроль – творческий проект (в дополнение - творческое портфолио, on-line выставка детских работ).

## **2.2.Цель и задачи общеразвивающей программы**

**Цель общеразвивающей программы –** формирование интереса к искусству цифровой графики, развитие творческих способностей обучающихся, через освоение основ программы «Компьютерная графика.Gimp».

### **Задачи программы:**

### *Обучающие:*

- обучать основным понятиям и операциям графического редактора;
- знакомить с возможностями редактирования и обработки изображения в Gimp;
- осуществлять создание растровых изображений, используя набор инструментов, имеющихся в изучаемом приложении;

#### *Развивающие:*

- развивать мотивацию к изучению компьютерной графики;
- поддерживать потребность в саморазвитии;
- углублять творческую активность, самостоятельность, желание экспериментировать; *Воспитательные:*
- формирование интереса к искусству цифрового изображения;
- воспитание чувства глубокого уважения к окружающему миру;
- формирование навыков здорового образа жизни.

# **2.3. Содержание общеразвивающей программы**

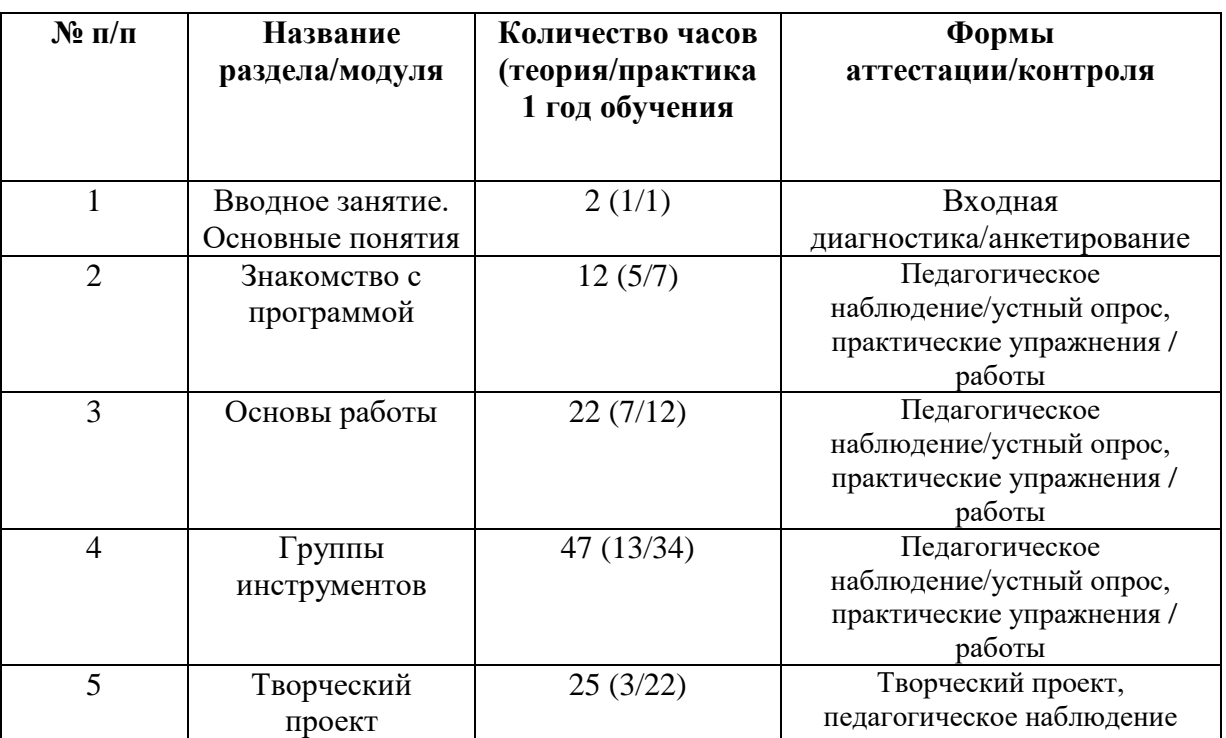

# **Учебный план**

# **Учебный (тематический) план**

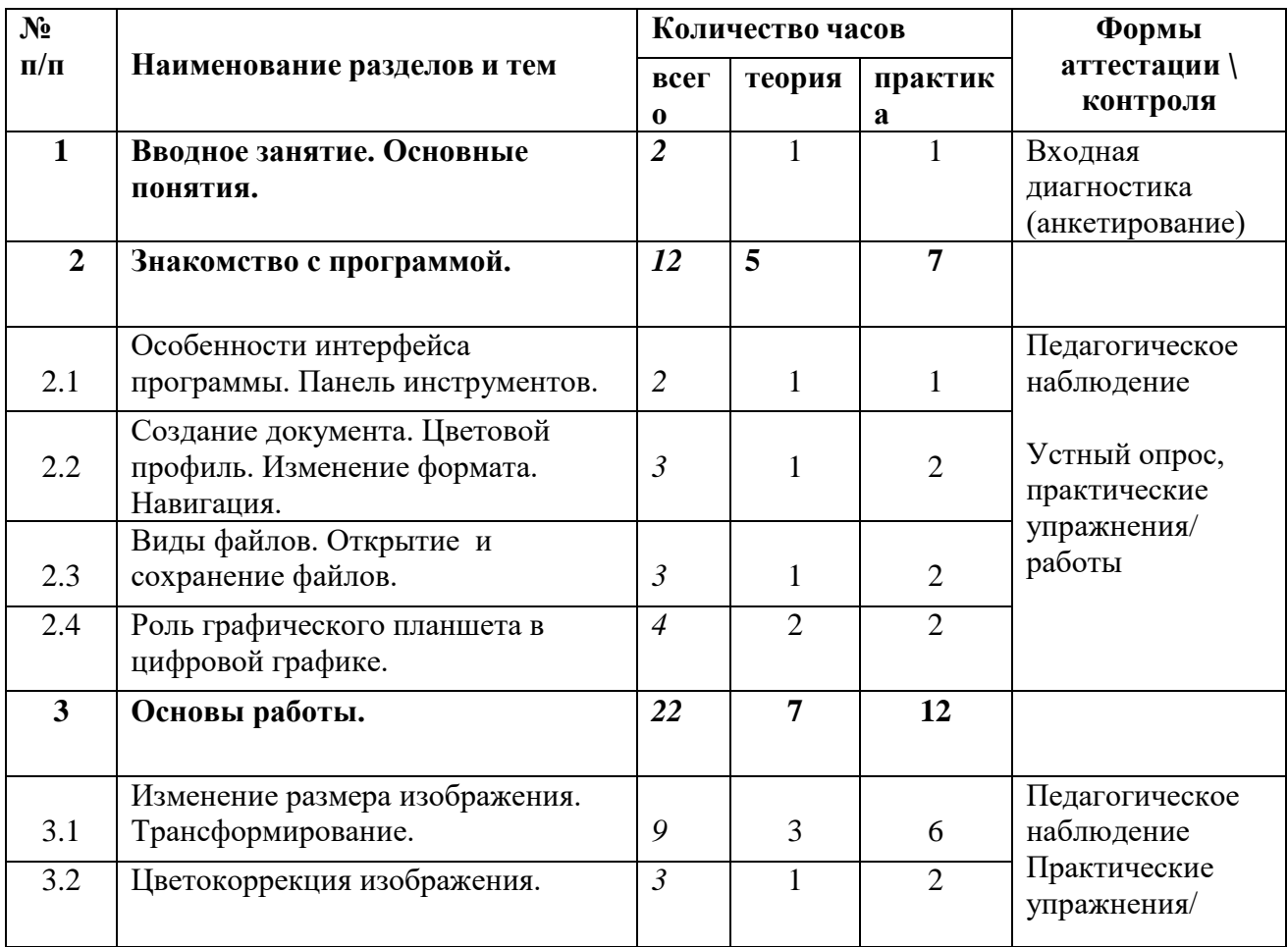

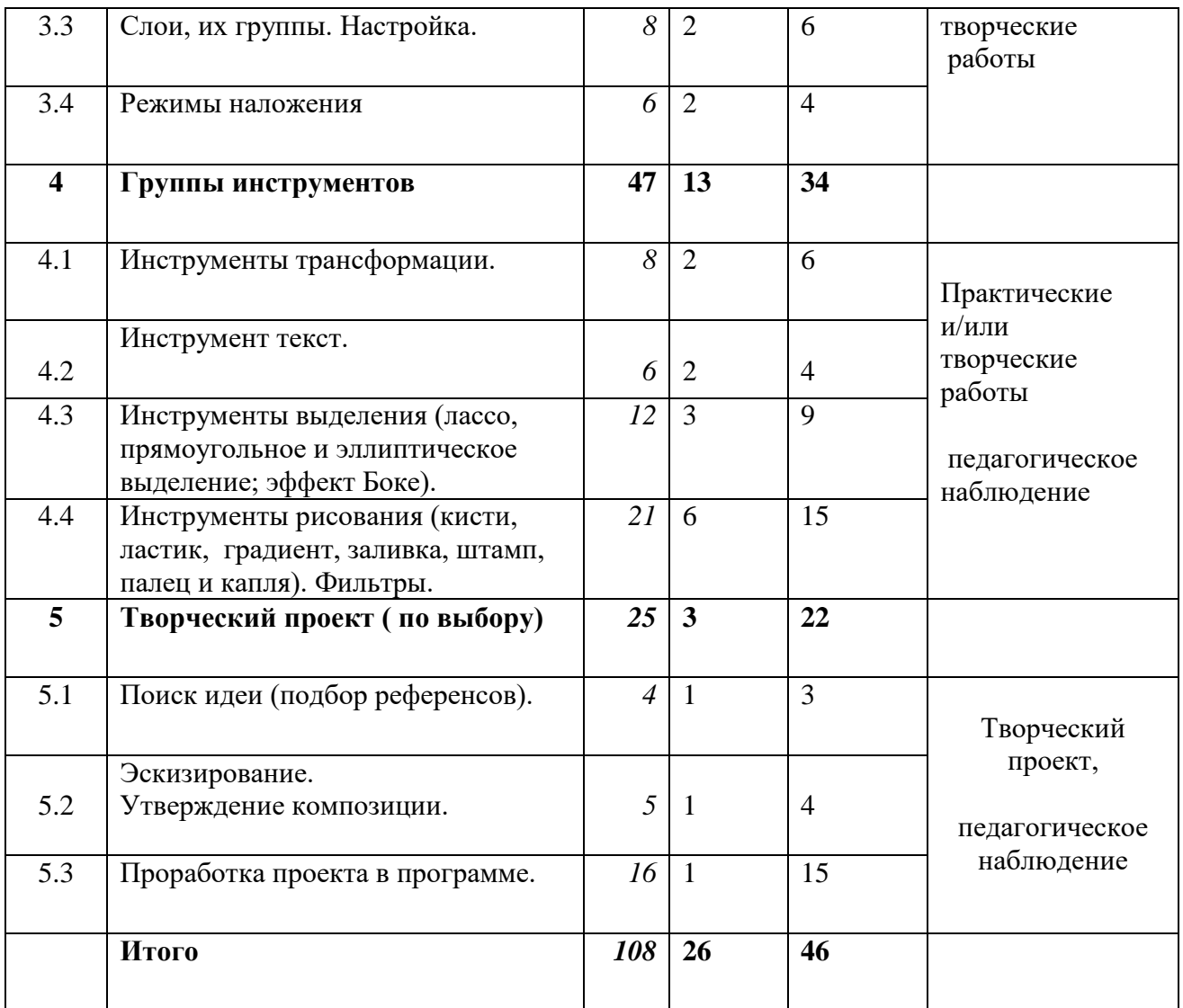

**Содержание учебного (тематического) плана**

## **Раздел 1. Вводное занятие. Основные понятия.**

*Модуль 1. Теория:* Введение в программу, знакомство с редактором и его возможностями. Ознакомление с правилами поведения, правами и обязанностями обучающихся. Инструктаж при работе с оборудованием/инструментами. Инструктаж по технике безопасности.

*Практика:*Входная диагностика – опрос/анкета.

**Раздел 2. Знакомство с программой.** 

## **Модуль 2.1. Особенности интерфейса программы. Панель инструментов.**

*Теория:* Знакомство с интерфейсом программы, рабочей областью, панелями и окнами.

*Практика:* Настройка рабочего пространства под себя.

# **Модуль 2.2. Создание документа. Цветовой профиль. Изменение формата. Навигация.**

*Теория:* Особенности создания документов в Gimp. Цветовой профиль. Изменение форматов. Навигация (лупа).

*Практика:* создание нескольких вариантов документов (в мм., см., px и др.) с заданными параметрами. Изменение исходного размера документа на заданный размер.

**Модуль 2.3. Виды файлов. Открытие и сохранение файлов.**

*Теория:* Виды форматов файлов. Способы открытия и сохранения документов

*Практика:* Создать и сохранить файл в заданном формате.

## **Модуль 2.4. Роль графического планшета в цифровой графике.**

*Теория:* Что такое графический планшет, его разновидности и роль в цифровой графике.

*Практика:* Настройка графического планшета, настройка команд по клавишам.

# **Раздел 3. Основы работы.**

## **Модуль 3.1. Изменение размера изображения. Трансформирование.**

*Теория:* Работа с размером изображения. Варианты проверки и коррекции размера изображения. Преобразования изображения на холсте, поворот, отражение, произвольное вращение.

*Практика:* Работа с готовым изображением, изменение размера, вращение, поворот, отражение по заданным параметрам.

## **Модуль 3.2. Цветокоррекция изображения.**

*Теория:* Работа с цветом в фотографии, коррекция тона и насыщенности, цветового баланса, уровней и кривых. Монохромное изображение.

*Практика:* Цветокоррекция изображения, увеличение контрастности, изменение тона. Перевод изображения в ч/б режим.

## **Модуль 3.3. Слои, их группы. Настройка.**

*Теория:* Основные принципы работы со слоями, деление на группы.

*Практика:* Отработка полученных знаний на конкретном задании (создание коллажа,

открытки, плаката, стенда на заданную тему). Работа в слоях, их организация в группы.

## **Модуль 3.4. Режимы наложения.**

*Теория:* Слои и их режимы наложения. Эффекты при наложении слоев.

*Практика:* Эксперименты с наложениями слоев. Создать на примере готового изображения ряд новых картинок с разными цветовыми наложениями (меняем только режим слоя / меняем цвет и режим слоя).

## **Раздел 4. Группы инструментов.**

## **Модуль 4.1. Инструменты трансформации.**

*Теория 1:* Группа инструментов трансформирования, особенности, применение, параметры настройки. Масштабирование и вращение.

*Практика 1:* Создание коллажа (из готовых объектов) при помощи инструментов масштабирования и вращения.

*Теория 2:* Группа инструментов трансформирования, особенности, применение, параметры настройки. Наклон, зеркало, перспектива, преобразование по точкам.

*Практика 2:* Изменение положения объектов инструментами наклон, зеркало, перспектива и преобразование по точкам:

-создание второй половинки предмета инструментом «зеркало».

-изменение формы предмета инструментами «преобразование по точкам», «перспектива», «наклон».

### **Модуль 4.2. Инструмент текст.**

*Теория 1:* Создание и редактирование текстовых слоев.

*Практика 1:* Работа с текстом (создание текстового слоя, его редактирование). Создание проекта (открытка, коллаж, стенд, плакат) с текстовым слоем.

# **Модуль 4.3. Инструменты выделения: лассо, прямоугольное, эллиптическое выделение, эффект «Боке».**

*Теория 1:* Инструменты выделения прямоугольное и эллиптическое выделение.

*Практика 1:* Выполнение упражнений по созданию объектов инструментами выделения. «Выделение. Основные свойства».

*Теория 2:* Инструмент выделения «Лассо» или свободное выделение. Основы работы и основные параметры, их настройки. Эффект Боке.

*Практика 2:* При помощи свободного выделения из сложного изображения выделить главный объект, к фону применить эффект Боке. Инструментом лассо выделить заданный объект из фотографии и удалить фон, сделать объект ч/б, применить фильтры к фону или произвести частичную цветокоррекцию изображения.

**Модуль 4.4. Инструменты рисования (кисти, ластик, градиент, заливка, штамп, палец, капля). Фильтры.**

*Теория 1:* Инструмент ластик и кисть, ее параметры настройки, особенности и возможности.

*Практика 1:* При помощи разных кистей и настроек создать творческую композицию на заданную тему.

*Теория 2:* Создание новой кисти.

*Практика 2:* Создать пять разных новых кистей , например, кисть снежинка, звезда, елочный шарик, веточка папоротника.

*Теория 3:* Инструмент градиент и плоская заливка. Особенности, отличия, параметры настойки

*Практика 3.1:* Создать творческий проект, применяя инструмент градиент в качестве фона изображения, а композицию (пейзаж, натюрморт и т.д.) выполнить при помощи ранее изученных инструментов.

*Практика 3.2:* при помощи инструмента плоская заливка и инструмента прямоугольное и эллиптическое выделение создать абстрактную композицию.

*Теория 4:* Инструменты палец и капля

*Практика 4:* рисуем натюрморт, например, « Ваза с апельсином».

# **Раздел 5. Творческий прект (по выбору: персонаж, натюрморт, пейзаж, абстрактная композиция).**

**Модуль 5.1. Поиск идеи (подбор референсов).**

*Теория 1:* Алгоритм работы над проектом. Референс и его роль в проекте.

*Практика 1:* Подбор референсов, обсуждение и утверждение идеи.

# **Модуль 5.2. Эскизирование. Утверждение композиции.**

*Теория 1:* Основные законы композиции.

*Практика 1:* Эскизирование, поиск удачных решений. Утверждение композиции и перевод в электронный формат.

## **Модуль 5.3. Проработка проекта в программе.**

*Практика 1:* Обработка сканированного эскиза.

*Практика 2:* Составление палитры. Поиск основных цветовых пятен.

*Практика 3:* Работа над композицией в целом.

*Практика 4:* Доведение проекта до «блеска».

## **2.4. Планируемые результаты: личностные, метапредметные, предметные**

## *Личностными результатами являются:*

- развитие эстетических чувств, доброжелательной и моральнонравственнойотзывчивости;
- формирование основ эстетического восприятия, ценностей и чувств, основ здорового образа жизни;
- осознанный выбор возможностей по реализации будущих жизненных планов.

## *Метапредметные:*

- формирование интереса к цифровому искусству во всем его многообразии;
- проявление творческой инициативы и самостоятельности в процессе овладения знаниями, учебными действиями и применение их в разных сферах жизни;
- углублять познавательную и творческую активность, развивать усидчивость и желание доводить начатую работу/проект до логического завершения.

## *Предметные:*

- знание специальных терминов цифровой графики;
- появление навыков работы с графическим планшетом;
- проявление навыков обработки и создания изображений.

## **3. Организационно – педагогические условия**

## **3. 1. Календарный учебный график**

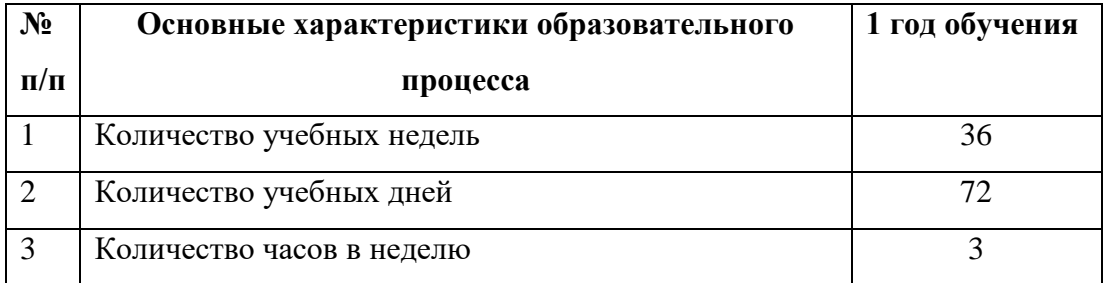

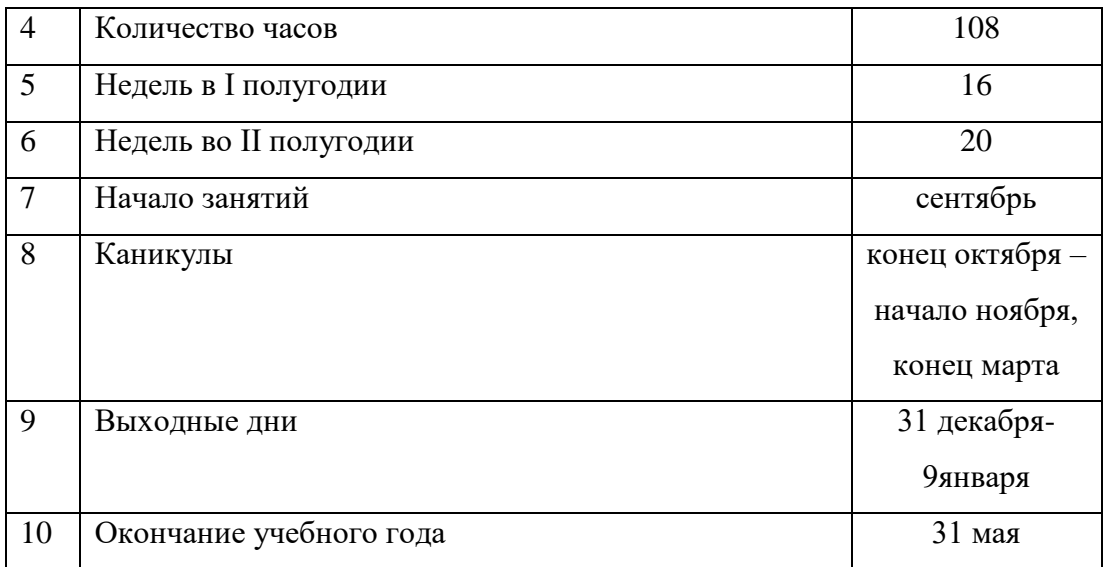

## **3. 2.Условия реализации общеразвивающей программы**

### **Материально-техническое обеспечение**

Для занятий компьютерной графикой необходим светлый, проветриваемый кабинет,

оборудованный столами и стульями по количеству обучающихся в группе (примерно 10-12) *Оборудование:*

- интерактивная доска (проектор), компьютер/ноутбук и графический планшет педагогу
- ноутбуки, по количеству обучающихся (до 10шт)
- графические планшеты, по количеству обучающихся (до 10шт)
- графический редактор
- доступ в интернет.

## **Кадровое обеспечение**

Реализацию данной программы обеспечивает педагог дополнительного образования с высшим профессиональным образованием, знанием графического редактора, с образованием в сфере дизайна или смежных художественных направлений.

## **Методические материалы**

Электронные учебники по программе Gimp:

<https://docs.gimp.org/2.4/pdf/ru.pdf>

<https://nastroyvse.ru/programs/review/gimp-chto-eto-i-kak-polzovatsya.html>

и другие (смотреть список информационных источников).

Методические материалы к темам, разделам можно посмотреть по ссылкам:

Бесплатные видео уроки «азбука Гимп»:

[https://www.gimpart.org/azbukagimp/?utm\\_source=azbukagimp-blog&utm\\_medium=posle-uroka](https://www.gimpart.org/azbukagimp/?utm_source=azbukagimp-blog&utm_medium=posle-uroka) справочник по функциям Гимп, глава «Инструменты»:

<https://docs.gimp.org/2.10/ru/gimp-tools.html>

 учебно-методический комплекс: карточки-задания, примеры работ – наглядный материал, можно посмотреть в *Прил.* **№ 4 и** *Прил.* **№ 5** «Учебно-методический комплекс»

#### **3. 3. Формы аттестации/контроля и оценочные материалы**

В данном курсе предусмотрен входной контроль, путем наблюдения за поведением детей за компьютером, их умениям и возможностям ориентироваться в незнакомой им программе. На первом занятии, когда идет знакомство с интерфейсом, по детям сразу виден уровень владения компьютером, интересы и потребности обучающихся.

Таблица №1 - Критерии оценки ЗУН обучающихся по программе «Компьютерная графика. Gimp/Ad.Photoshop» *(5-ти бальная шкала, входной контроль)), Прил.№1*

Промежуточный контроль осуществляется наблюдением и заполнением таблицы № 2 «Критерии оценивания ЗУН учащихся по программе ДООП «Компьютерная графика. Gimp/Ad.Photoshop», *Прил.№2* Проводится с целью определения знаний, умений и наиболее важных личностных качеств, сформированных в результате обучения, для определения интересов и потребностей детей, сформированных на основании этих знаний. Задания составленыв соответствии с реализуемой программой и направлены на проверку знаний и практических умений в области цифровой графики.

Итоговый контроль – выполнение *творческой работы* и оценивание ее по таблице №3 «Критерии оценивания ЗУН учащихся по программе ДООП «Компьютерная графика. Gimp/Ad.Photoshop» (итоговый контроль), *Прил.№ 3.*

Итоговый контроль обучающихся проводится с целью определения степени достижения результатов обучения, закрепления знаний, ориентации обучающихся на дальнейшее самостоятельное обучение. Задания составлены в соответствии с реализуемой программой и направлены на проверку знаний теоретического материала, знаний терминологии, технологических умений. Итоговой работой обучающихся является выполнение творческой работы (проекта), позволяющая оценить уровень овладения программой Gimp. Отслеживание изменений по конкретным техническим навыкам и умениям, а также по наиболее важным параметрам личностного развития.

#### **4.Список информационных источников:**

#### *Информационные источники для педагогов:*

- 1. Скотт Келби, Великолепная семерка. Вильямс, 2010
- 2. Скотт Келби, Приемы, трюки,эффекты. Photoshop CS4. Вильямс, 2010 448c.
- 3. Сиденко людмила, Фотографируем и обрабатываем снимки с помощью Photoshop. питер, 2014
- 4. <https://docs.gimp.org/2.4/pdf/ru.pdf>
- 5. <https://nastroyvse.ru/programs/review/gimp-chto-eto-i-kak-polzovatsya.html>
- 6. [https://www.gimpart.org/azbukagimp/?utm\\_source=azbukagimp-blog&utm\\_medium=posle-uroka](https://www.gimpart.org/azbukagimp/?utm_source=azbukagimp-blog&utm_medium=posle-uroka)
- 7. <https://docs.gimp.org/2.10/ru/gimp-tools.html>
- 8. Роберт Шаффлботэм, Photoshop СС для начинающих. Эксмо-Пресс, 2017
- 9. <https://www.algoritm.by/viewnews.php?nw=1309936764.htm>
- 10. <https://fixthephoto.com/ru/free-photography-fonts-for-photoshop>
- 11. <https://nordskill.com/articles/chto-takoye-fotobash-i-chem-on-otlichayetsa-ot-kollazha.html>
- 12. <https://helpx.adobe.com/ru/photoshop/using/tools.html>

# *Информационные источники для детей:*

- 1. 1000и один вопросоцифровой фотографии. -Москва:Мир,2007.-813c.
- 2. Беленький,А.И.Цифровая фотография.Школамастерства/А.И.Беленький.-М.:Питер,2011. -182 c.
- 3. Вестон,КрисФильтрывфотографии /КрисВестон.-М.:Арт-Родник,2010.-192c.
- 4. Демьянович, Артем Цифровая фотография. Уроки, секреты, советы /
- 5. АртемДемьянович.-М.:Питер, 2011. -192 c.
- 6. [https://www.gimpart.org/azbukagimp/?utm\\_source=azbukagimp-blog&utm\\_medium=posle-uroka](https://www.gimpart.org/azbukagimp/?utm_source=azbukagimp-blog&utm_medium=posle-uroka)

# *Информационные источники для родителей:*

- 1. Дэвис,АдрианЦифроваяфотография.Практическоеруководстводляначинающих/ АдрианДэвис.-М.:Ниола21век,2005.-128c.
- 2. Дэйли,ТимСпециальныеэффекты/ТимДэйли.-Москва:Гостехиздат,2006.-112c.
- 3. Жвалевский,А.Цифроваяфотографиядляженщин.Компьютердлявсейсемьи(комплект из 2книг)/А.Жвалевский, Е.Пастернак.-М.:Питер,2011. -352c.
- 4. Жвалевский,АндрейЦифровоефотоиPhotoshopCS5безнапряга/АндрейЖвалевский. М.:Питер, 2011. -232 c.
- 5. Келби,СкоттAdobePhotoshopLightroom2.Справочникпообработкецифровыхфотографий /СкоттКелби. -М.:Вильямс, 2009. -448 c.
- 6. Келби,Скотт Цифроваяфотография.Том1/СкоттКелби.-М.:Вильямс, 2014.-244c.

#### **Аннотация**

Программа «Компьютерная графика.Gimp» имеет техническую направленность. В современном мире возникла необходимость укрепления связей ребёнка с новыми информационными технологиями и цифровым искусством. Программа способствует развитию технических навыков; развитию продуктивного творческого мышления, фантазии воображения; развитию абстрактного представления последовательных действий; поддержанию интереса и желания к дальнейшему освоению компьютерной программы как инструмента творчества; общему развитию ребенка и воспитанию творческой личности.

**Цель** общеразвивающей программы **–** формирование интереса к искусству цифровой графики, развитие творческих способностей обучающихся, через освоение основ программы «Компьютерная графика. Gimp/Ad.Photoshop».

Обучающийся, постигающий процесс создания цифровой графики, раскрывает в себе сразу несколько талантов. Осваивая функции редактора GIMP, у детей развиваются личностные качества, такие как: целеустремленность, трудолюбие и ответственность. Происходит творческое переосмысление действительности, формируется произвольное внимание, творческое динамичное воображение, абстрактное и логическое мышление, расширяется объем памяти.

Комплексный подход в изучении цифровых технологий позволяет приобщить детей к цифровому искусству, привить художественный вкус, оказать благоприятное воздействие на формирование нравственных качеств и развитие эстетических чувств. Умение работать в программе повышает возможности творческих навыков обучающихся, развивает концентрацию, фантазию и ответственность за выбор верных решений.

Программа адресована учащимся от 9 до 11 лет.

Срок реализации программы – 1год.

Занятия проходят по 1,5 ак.ч, 2 раза в неделю.

Общий объем реализуемых часов по программе – 108ч.

Один учебный час составляет 40 минут.

Количество детей в учебной группе не менее 4-х и неболее10-ти человек.